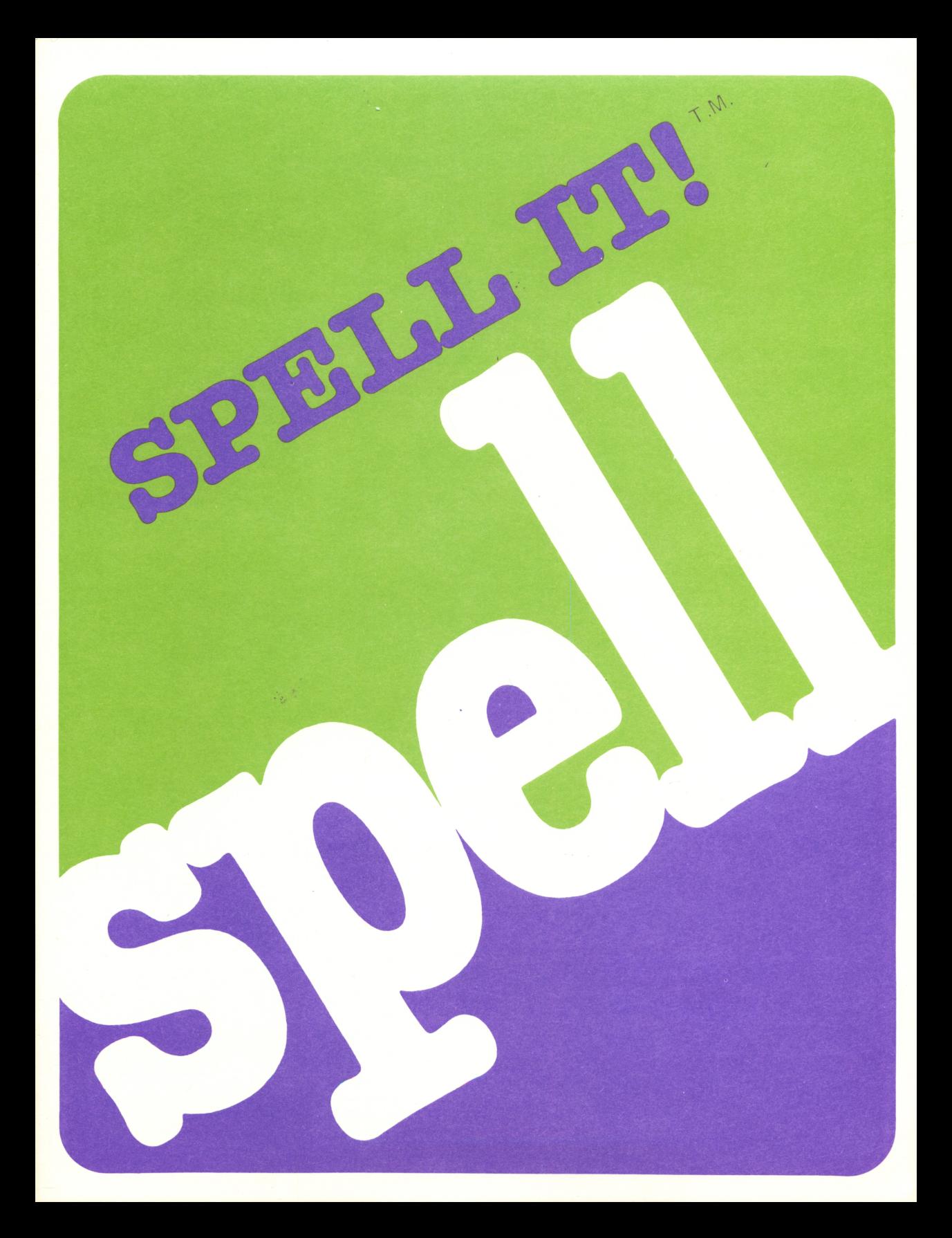

by Janice G. Davidson, Ph.D. and Richard K. Eckert, Jr. **Apple Version** 

r

 $\overline{\phantom{a}}$ 

 $\overline{f}$ 

Davidson & Associates, Inc. 6069 Groveoak Place, #12 Rancho Palos Verdes. CA 90274  $(213)$  373-9473. (800) 556-6141 Outside California

ELL L'

 $\tau_{\mathscr{W}}$ 

#### NOTICE

Davidson and Associates reserves the right to make improvements in the product described in this manual at any time and without notice.

#### ONE YEAR WARRANTY

If your disk fails or is accidentally damaged within ONE YEAR of pur chase, return it to Davidson and Associates with proof of purchase for a free replacement.

To establish your warranty, promptly return the enclosed warranty card to Davidson and Associates.

Davidson and Associates makes no other warranties express or implied with respect to this manual or the software described in this manual. In no event shall Davidson and Associates be liable for direct, indirect, in cidental or consequential damages resulting from any defect in the soft ware, even if Davidson and Associates has been advised of the possibility of such damages. Some states do not allow the exclusion or limitation of implied warranties or liability for incidental or consequential damages, so the above limitations or exclusion may not apply to you.

The booklet is copyrighted. All rights are reserved. This document may not, in whole or part, be copied, photocopied, reproduced, translated or reduced to any electronic medium or machine readable form without prior consent, in writing, from Davidson and Associates.

The terms Apple and Apple II are registered trademarks of Apple Com puter, Inc.

DOS TOOL KIT and FP BASIC are copyrighted programs of Apple Computer, Inc. licensed to Davidson and Associates to distribute for use only in combination with SPELL IT!

Apple Computer, Inc. makes no warranties, either expressed or implied, regarding the enclosed computer software package, its merchantability or its fitness for any particular purpose. The exclusion of implied warran ties is not permitted by some states. The above exclusion may not apply to you. This warranty provides you with specific legal rights. There may be other rights that you may have which vary from state to state.

©1984 by Davidson & Associates, Inc. 6069 Groveoak Place, #12 Rancho Palos Verdes, CA 90274 Office  $-$  (213) 373-9473 050184 (800) 556-6141 Outside California

 $\mathcal{L} \rightarrow \mathcal{L}$ 

# TABLE OF CONTENTS

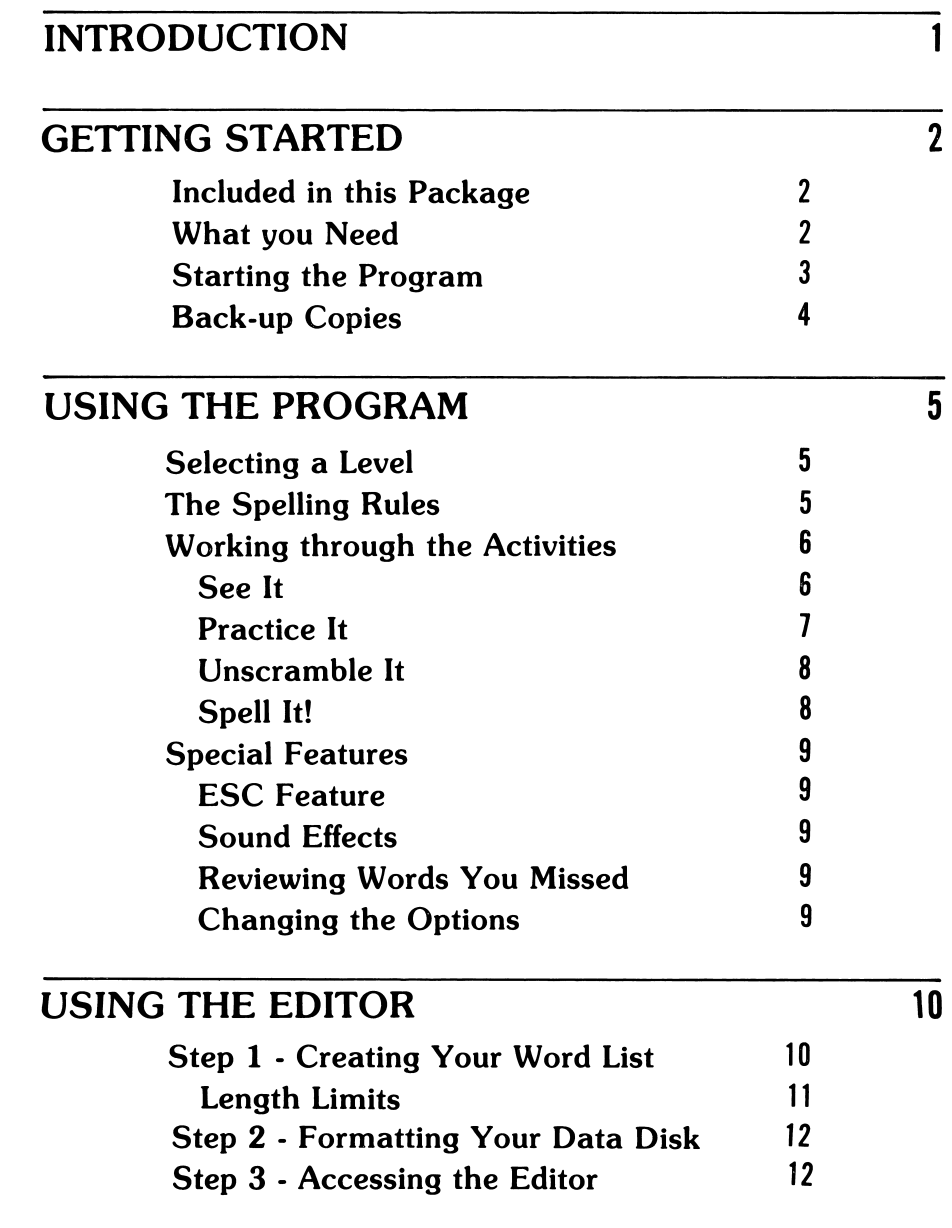

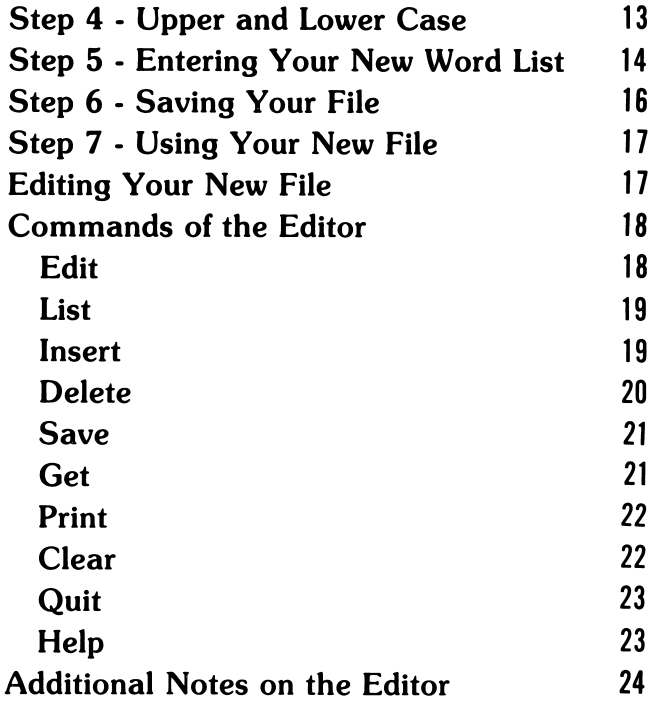

 $\overline{\phantom{a}}$ 

# ABOUT THE AUTHORS 26

# ACKNOWLEDGMENTS 26

# APPENDIX 27

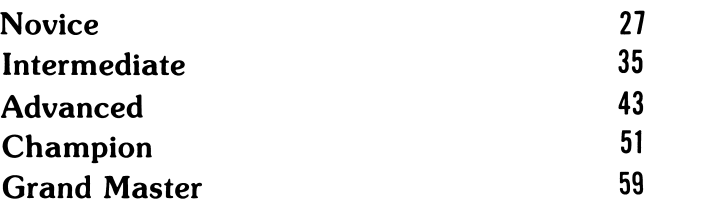

# INTRODUCTION

### Welcome to SPELL IT!

Prepare yourself. You are about to become a master speller. Whether you need to master spelling rules and learn to spell difficult words or just correct words you chronically misspell, SPELL IT will help you.

SPELL IT features four activities which challenge you to become a master speller. Together, they will allow you to review the spelling rules, study the words in syllables, and use the words in sentences so that you remember how to spell them. SPELL ITs activities also include a word scramble game to help you retain what you have learned. And SPELL ITs captivating arcade game will help you distinguish correctly spelled words from misspelled ones.

SPELL IT focuses on 1000 commonly misspelled words. The words are grouped into levels of difficulty and, when possible, by a spelling rule.

With the SPELL IT easy-to-use editor, you can enter your own spelling words and use them with all four learning activities.

SPELL IT was designed by Dr. Jan Davidson to review spell ing rules as well as provide an effective format for making spelling easy and fun. Programmer Richard Eckert has max imized the computer's capability to entertain as well as enlighten.

Try it and you'll agree. SPELL IT turns spelling drudgery into spelling fun.

# GETTING STARTED

# Included in this Package

In this package you will find:

- a SPELL IT Program Disk
- a SPELL IT Data Disk
- the manual which you are now reading.

### What You Need

- To use SPELL IT you need: an Apple lie, Apple He, Apple II Plus (or e quivalent computer)<br>• one or two disk drives
	-
	- a monitor (or tv)
	- the SPELL IT Program Disk
	- the SPELL IT Data Disk
	- a printer (optional).

Keep this manual handy and refer to it often until you are thoroughly familiar with the program.

 $\rightarrow$ 

#### Starting the Program

If you are using an Apple IIe, IIc, or equivalent computer, be sure that the CAPS LOCK or SHIFT LOCK is set.

To run the program, follow these steps.

1. Insert the Program Disk into the disk drive (drive 1 if you have more than 1 disk drive.)

2. Turn on your computer to boot the Program Disk. If your computer is already on, type  $PR#6$  and then press  $<$ Return $>$ .

3. While your disk is booting, you may press D to see a demonstration of the program. The demonstration will con tinue and repeat until you press the  $\langle ESC \rangle$  key to exit.

4. After a brief introduction, you will be asked your name, if you wish to have sound effects, whether you have 1 or 2 disk drives, and whether you want regular or bold printing.

5. You will then be asked to select a level.

1 > Novice

/tffr.

 $2$  > Intermediate

- $3$  > Advanced
- $4$  > Champion
- 5 > Grand Master

Type in the number of the level at which you wish to work.

6. You will then be asked to select a spelling word list numbered from 1 to 1 0. Enter the number of the list you want to work on and press < Return >. (The Appendix contains the spelling word lists for each level.)

7. The following menu will appear on the screen.

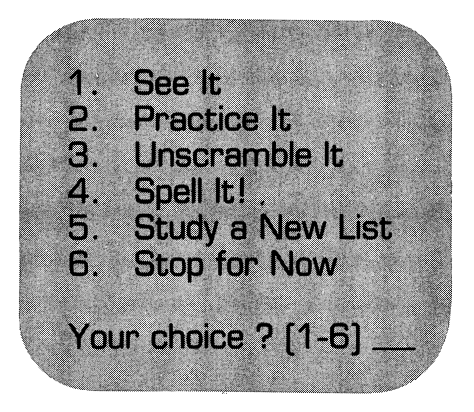

~\*i

From items 1 through 4 on this menu you may select any of four different activities. In the chapter "Using the Program," each of the activities will be described in detail. Item 5 allows you to go on to another spelling word list. Item 6 allows you to '^^ exit the program.

# Back-Up Copies

Program Disk —The Program Disk is protected and you will not be able to make a copy of it. However, if you wish to have a back-up copy on hand, you may purchase one for \$10.00 from Davidson & Associates. This may be done when you return your Warranty Card, or any time after that with a writ ten request to Davidson & Associates, 6069 Groveoak Place #12, Rancho Palos Verdes, CA 90274. You must have a Warranty Card on file in order to purchase a back-up copy. (Davidson & Associates provides a one year warranty and will replace, free of charge, any malfunctioning or damaged disk.)

Data Disk —The Data Disk is formatted with DOS 3.3 and is not protected. You may make a back-up copy of it by using the copy program on the DOS System Master or ProDOS User's Disk which came with your computer.

# USING THE PROGRAM

#### Selecting a Level

This program contains 1000 of the most commonly misspelled words. These words are grouped into five levels of difficulty with the easiest words at the Novice level and the most difficult words at the Grand Master level.

Within each level are 10 word lists also ascending in difficulty. You can look at the Appendix to help select a level or you can quickly test yourself at each level with the Practice It activity. If you miss as many as 5 words, start working at that level.

### The Spelling Rules

Some spelling word lists relate to a specific spelling rule. When this is the case, the spelling rule will be presented along with examples to clarify it. The rules are also useful in learning how to spell other words not on the lists.

The rules covered in the program are presented at the begin ning of the spelling lists in the Appendix.

# Working through the Activities

 $\overline{\phantom{a}}$ 

• ^

1. See It<br>2. Practi 2. Practice It<br>3. Unscrambl Unscramble It 4. Spell It!<br>5. Study a **Study a New List** 6. Stop for Now Your choice ? [1-6]

For best results, begin with the first activity and work through the activities in the order they are presented. Once you have mastered the words, you can review them by returning to your favorite activity.

See It - This activity introduces the words on the list. Each word will also be displayed on the screen. If the word has more than one syllable, it will be shown divided into syllables. Then a sentence with a missing word will appear. Study the word and the syllables and when you feel you know how to spell the word, press the space bar. The word and syllables will disappear. Type the word in the blank. If you misspell the word, the correct spelling will reappear at the top of the screen for you to restudy. Repeat the process until you spell it cor rectly.

If you wish, you may type the word while it is still on the screen. To do this, press  $\langle$ Return $\rangle$  instead of the  $\langle$  space bar> and the word will remain on the screen as you type it.

When you have spelled all the words in the file, you will be shown the percentage of the words you spelled correctly on the first try. (Words that remained on the screen while you entered them will not be included in this percentage.) You will then be given an opportunity to retake the words you missed. Answer Y if you wish to retake the words and N if you wish to go on to another activity.

**Practice It — This activity allows you to take a spelling test on** the words that you have just learned to spell. Look at the box at the top of the screen. One of your spelling words will ap pear briefly in the box. After it disappears, type it in the sentence.

**Strategy** 

You may select the length of time the word stays on the screen. The display time is set at 1 second per word. You may adjust it from .25 to as long as 5 seconds per word by pressing M for more time or L for less time.

In the Practice It activity, the word should appear on the screen just long enough for you to recognize it so that you can then test your ability to spell it. You do not want the word to stay on the screen long enough to study it. After your score is shown, you are given a chance to retake the words you missed.

Unscramble It — This challenging activity will help reinforce the correct spelling of the words you have just learned. Unscramble It may be played with one or two players.

/\*^^%k

Nine boxes will appear on the screen. Select the box (by letter) you wish to try. The scrambled letters of the word that belongs in the box will appear at the top of the screen. If you unscram ble the letters and correctly enter the word, you will earn 30 points. If you miss it the first time, you will earn 20 points for your second try, and 10 points for your third.

You may ask for the first letter of the word by pressing  $\leq$  Return  $>$  before you begin typing and it will appear, but the point value will drop by 10.

Spell It! — This captivating arcade game challenges you to distinguish correctly spelled words from incorrectly spelled ones.

The object of the game is to feed the Spell It Frog only correct ly spelled words. He will not eat the misspelled words.

You may use a joystick or the keyboard. If you use the keyboard, move the frog left or right with the arrow keys and when he is under the correctly spelled word, press the Z key. The frog will jump and gobble up the word. He has a voracious appetite. Feed him as fast as you can, for the faster he eats, the more points you will earn per word.

When the spider spins his way down to the bottom of the screen and wiggles his legs, he is a candidate for the frog's dinner. And you get bonus points! The faster you play the game, the more bonus points you earn. Move the frog to the far right of the screen and press the Z key to get the spider.

### Special Features

**ESC Feature**  $-$  The escape key  $\lt$  ESC  $>$  allows you to leave an activity at any time during the program. Simply press <ESC >and the program returns you to the menu.

Sound Effects — SPELL IT has sound effects which are ac tivated by a correct answer. Shortly after starting the program, you will be asked if you want sound effects.

Reviewing Words You Missed — At the conclusion of the See It and Practice It activities, SPELL IT gives you an option to retake any words you missed. This will give you an oppor tunity to concentrate on the words that you have not yet mastered.

**Changing the Options**  $-$  You may change the options (i.e. number of drives, sound effects, type of print, joystick or keyboard) from either the activity or level menu by pressing O.

# USING THE EDITOR

If you would like to use your own list of words with all the SPELL IT activities, you may enter them with SPELL ITs easy-to-use editor.

Many different kinds of editors were tried and tested in the development of this software package. The editor selected was one which had the greatest versatility. It allows you to make corrections with ease as well as to add or remove items from your file.

To use the editor, you will need:

- the SPELL IT Program Disk and
- a blank disk on which to save your new s pelling lists.

Follow the steps outlined below.

#### Step 1 - Creating your Word List

First compose your list on paper. For each item on the list you will need:

- a spelling word
- the syllables of the spelling word
- a sentence with the spelling word missing
- three distractors (incorrectly spelled versions of the entry word, none of which is another word correctly spelled.)

#### Length Limits

In order for the program to work properly, your words and sentences must stay within these limits:

word - 12 letters maximum

syllables - 20 letters and spaces maximum

sentence - 3 lines, each line with 36 letters and spaces maximum

distractors - 12 letters maximum.

Note that these are maximum limits. The words and sentences must not exceed these limits. However, they may be less than these limits.

There is another important consideration — the length of your spelling list. Each list must contain at least 5 spelling words but no more than 20 spelling words. Generally a disk can hold 50 lists.

## Step 2 - Formatting your Data Disk

Formatting a blank disk with DOS 3.3 prepares it to accept your new word list. Follow the procedure outlined below to format your new data disk.

- "boot" your system with the SPELL IT Data Disk
- remove the SPELL IT Data Disk and replace it with the new blank disk that you have labeled SPELL IT Data Disk Volume 2
- type INIT HELLO <Return>.

When the disk drive light goes out and the cursor appears, you have a DOS 3.3 formatted disk on which to store the j spelling lists (data files) you create.

#### Step 3 - Accessing the Editor

Now that you have prepared your word list and formatted your new data disk, you are ready to begin using the editor.

Insert the SPELL IT Program Disk into the disk drive and boot the disk. As soon as the drive's red light is on, press E (for editor.)

÷.

When the drive stops, the screen will look something like this:

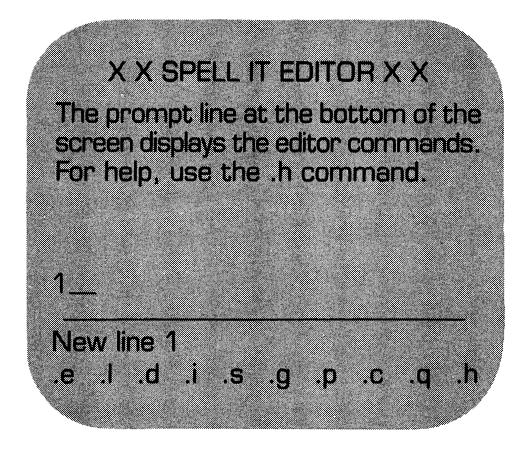

The editor is now ready to receive your new word list. STOP AND READ CAREFULLY all the remaining steps before pro ceeding.

### Step 4 - Upper and Lower Case

When you begin entering your words, the letters will automatically appear in lower case.

While your entry words, syllables, and distractors should be entered in lower case, you will need to use upper case letters in your sentences. For upper case,

press <CTRL> and S at the same time, followed by the letter you want capitalized.

## Step 5 - Entering your New Word List

In addition to knowing how to get the upper and lower case letters, you need to know the correct format for entering your word list. There are two important things to remember.

1. Each entry word must be<sup>-allocated</sup> eight lines, even if some lines are left blank.

2. Your word list must contain from 5 to 20 words and must be from 40 to 160 lines long.

The format you use to enter your word list is outlined below:

Line 1 - entry word Line 2 - syllables (leave blank if the entry word is a single syllable) Line 3, 4, and 5 - a sentence containing a blank for the entry word (completion sentence) Line 6 - first distractor Line 7 - second distractor Line 8 - third distractor

On line 1, enter the first word from your spelling list and press  $\leq$ Return  $\geq$ .

On line 2, enter the syllables of the word with a space between syllables < Return >.

On lines 3, 4, and 5, enter your sentence and press  $\leq$  Return  $>$  at the end of each line. If your sentence occupies less than three lines, just press  $\langle$ Return $\rangle$  leaving the remaining line(s) blank. Use the equal  $(=)$  sign to make the blank for the missing word. (It will appear on the screen as an underline.) Be sure to make your blank exactly the same number of spaces as the number of letters in the missing word.

On lines 6, 7, and 8, enter your distractors.

On line 9, enter your next word starting the process all over again.

If you follow this format, your word list should look something like this on the screen:

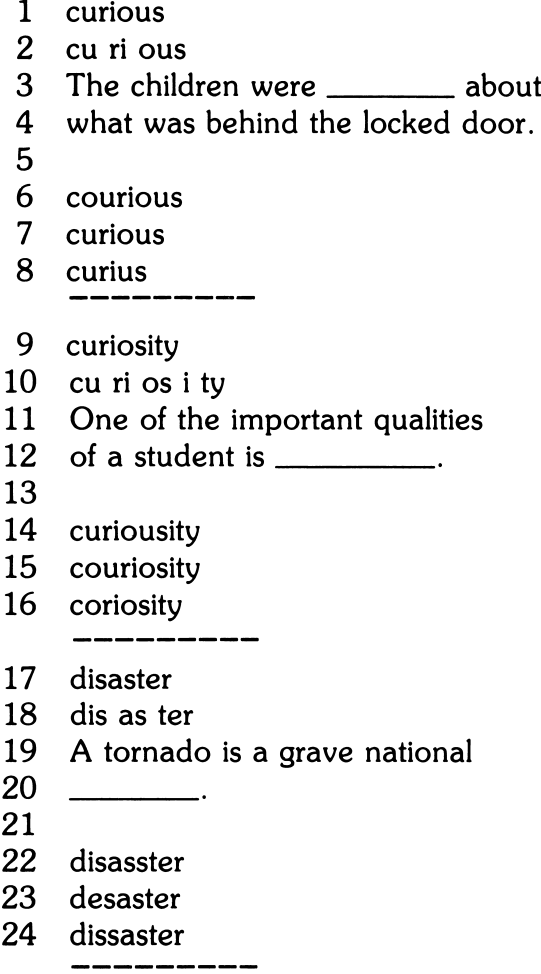

Remember, to use the equal sign when making your blank. It will appear as an underline on the screen, but as an equal sign in a printout.

Make sure you follow the format exactly as it is outlined. If you find you have an incorrect number of lines, you can easily cor rect this using the delete and insert commands discussed at the end of the chapter.

#### Step 6 - Saving your File

The last step is to save your new file on the data disk. (Don't panic; this step is reversible. Later, if you find an error on it, you can easily access the file and correct it.) To save a file:

 $\rightarrow$   $\rightarrow$ 

- remove your SPELL IT Program Disk
- insert your new data disk in the disk drive Э.
- type .s and press  $\leq$ Return  $>$
- when you are asked "Save file name?" type in the name of your data file.

The bottom of the screen will look something like this:

161 .s Save file name? SPELLING LIST 1

When you press  $\leq$ Return $>$ , the disk will whirl, and your word list will be saved onto your new data disk. To test your file with the program, exit the editor by typing .q, then follow the instructions on the screen.

To run the SPELL IT program with your own files, follow these steps:

- boot the SPELL IT Program Disk
- when you are asked to insert the data disk, insert the disk which contains your new data file
- when you are asked to select a level, type C (for catalog) and press < Return >
- the names of all the files on the disk will be displayed
- type in the name of your new list and press < Return >.

#### Editing your New File

You may want to change or edit your file to correct an error or to change a word. To do this:

- access the editor as described in Step 3
- type .g (to get the file)

v

• you will be asked to enter the name of your file

- if you aren't sure of the name, type .c to catalog the disk
- after you have typed your file's name, press < Return > and your file will be loaded into the computer's memory.

You may then list your file to review it or edit individual lines that need correcting.

Remember to save your file after you have changed it.

## Commands of the Editor

Edit  $-$  This command allows you to change a line that has been entered. To use the edit command:

- type .e followed by the number of the line you wish to change
- press < Return >
- the line you wish to edit will appear and you may change or correct it as you wish
- press < Return > after you have changed the line to the way you want it.

You may move the cursor back and forth along the line using  $\leftarrow$  and  $\rightarrow$  arrow keys.

List — The list command allows you to review the entire file. To utilize this command:

- type .1
- press < Return >
- use the space bar to stop and restart the scroll.

You may begin listing at any point in the file. Simply type in .1 followed by the line number you wish to begin listing. If you wish to stop the listing before all lines have been displayed, press < Return >.

Insert — This command allows you to insert one or more lines into the file. The lines following the insertion will be renumbered automatically. To use this feature:

• type .i

^

- press <Return >
- the screen will ask you "Insert which line?"
- answer with the number of the line you want to begin your insert
- insert as many lines as you wish.
- type .q at the beginning of the next line to quit inserting
- press < Return >.

 $\bf{Delete}$  — This command allows you to remove any line from the file. This command will remove the entire line and \_ renumber all the lines following it. (If you wish to remove the words and leave a blank line, use the edit command.) To use the delete command:

- type .d
- press < Return >
- you will be asked "Delete which line?".
- enter the number of the line you wish to delete
- $pres <$ Return  $>$
- the line will appear and you will be asked "Delete this? (y/n)"
- if you press y, the line will be deleted; if you press n, it will remain
- now when you list the file, the lines follow ing the deleted line will be renumbered.

Save — The save command allows you to save a new file or a corrected file onto a disk. Be sure you use this command each time you enter a new file or make any corrections on a file already on the disk. To use this command:

- type .s
- press < Return >
- enter the name of the file.

Be sure that you do NOT duplicate a name that has been used. You may type .c to list the existing files.

Get — The get command allows you to load a file which has previously been saved. To use this command:

- check to see that the disk in the drive is the one which has the data file you wish to ac cess
- type .g

 $\tau$ 

- press < Return >
- you will be asked "Get file name?"
- type in the exact name of the file you wish.

If you are not sure of the exact name of the file, type .c and press <Return >. This will list the files on the disk.

Print — The print feature allows you to print out your word list. To use this feature:

 $\sim$   $\sim$   $\sim$ 

 $\overline{\phantom{a}}$ 

- be sure that the file you want printed is the one now loaded into the computer's memory
- turn on the printer (if you have a IIe or  $II +$ , it should be plugged into printer slot 1)
- type .p
- press < Return >.

If you wish to stop the printer before the file has been com pletely printed, press <Return >.

Clear — This command allows you to clear the screen to get ready for a new file. To use this feature:

- type .c
- press < Return > .

Be sure you have saved all data or corrections. The editor will double check to make sure you really want to clear the screen and the memory.

Quit — This command allows you to exit the editor and return to the SPELL IT program. To use this command:

- type .q
- press < Return >.

Remember to save your file first if you want to keep it.

Help — This command will give you a list of all the commands and their functions. So if at any point you are puzzled about which command to use:

- type .h
- press < Return >
- all the commands and their functions will appear on the screen.

### Additional Notes on the Editor

If you do not wish to use your words with all four SPELL IT activities, you may not need to enter all the material described in Step 1. The following is a list of the material needed for each SPELL IT activity.

See It — spelling word (first line) syllables, optional (second line) sentence (third, fourth, fifth lines)

Practice It - (same requirements as See It)

Unscramble It - spelling word (first line)

Spell It  $-$  spelling word (first line)<br>distractors (sixth, seventh, and eighth lines)

Note: be sure you enter the data you need on the correct line, leaving the lines assigned to other data blank.

 $\overline{\phantom{a}}$ 

The first few times you use the editor, create a small data file, using only 5 to 10 words. Try using the file with the SPELL IT program to be sure you're on the right track. You can add more to the file later.

It is a good practice to save your file every 15 minutes or so while you are working on it. Then if you should ruin a file in memory, you can retrieve a copy from the disk and prevent the loss of all your hard work.

Occasionally after you enter or edit a line, the editor will pause while it checks the line for control characters. You may also notice a brief pause after inserting or deleting a line in the file. The pauses are normal and have been designed to be as brief as possible.

When using the editor, a common mistake is the insertion of an extra line here and there. It is a good idea to check your program for extra lines before you try to run it. Remember, the last line number should be 8 times the number of words in the word list. If you have more, use the .d command to delete the extra lines.

You will find the SPELL IT editor a very versatile and easy-touse tool. Take time to get acquainted with it.

# ABOUT THE AUTHORS

Janice Davidson holds a B.A. from Purdue University, and an M.A. and Ph.D. from the University of Maryland. She is founder and director of Upward Bound, an educational center in Palos Verdes, California. She also serves as an educational computer consultant to schools in southern California.

Richard Eckert holds a B.S. degree in Electrical Engineering from Purdue University. He is a professional programmer and has written a variety of software, particularly educational soft ware.

Other software packages written by the authors include MATH BLASTER, WORD ATTACK, SPEED READER II, and SPANISH FOR THE TRAVELER.

# ACKNOWLEDGMENTS

The authors are indebted to many people who participated in the development and testing of this software. The teachers and students at Upward Bound who so willingly tried and tested the software made a substantial contribution.

A special note of thanks also to Faye Schwartz and Cathy Johnson who prepared and edited the data.

# APPENDIX

The following is a list of the words contained on the SPELL IT Data Disk. Spelling and word divisions are based on preferred usage as established in the WORLD BOOK DICTIONARY and WEBSTER'S NEW WORLD DICTIONARY.

#### Novice 1

Numbers. Be careful when spelling number words. Sometimes the spelling of the root changes.<br>
Examples four<br>
four four  $E$  x a m p  $\log_{10}$  f ou x

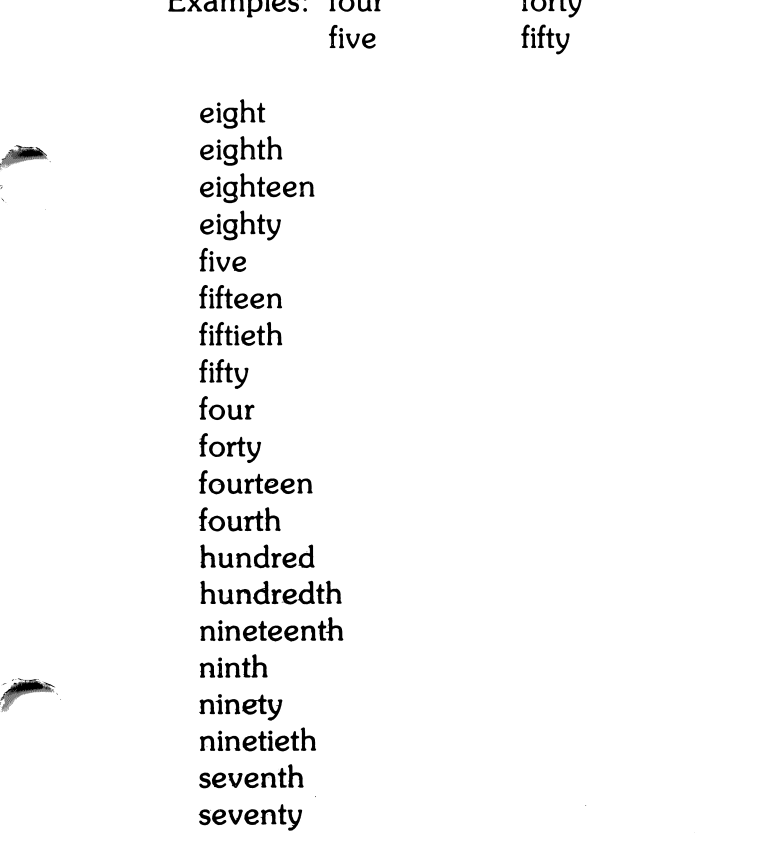

## Novice 2  $\blacksquare$

Compound words are made up of two shorter words joined together.

 $\overline{\phantom{a}}$ 

Example: foot ball football

basketball blueprint bookmark campground cookbook driveway flagpole flashlight football f r e e w a y \* ^  $\mathsf{gold}$  is h l  $\mathsf{goal}$ midnight railroad schoolroom seaweed snowfall spotlight sunrise weekend wristwatch

#### Novice 3

Plurals. To form the plurals of most nouns, simply add s.<br>Example: balloon balloons Example: balloon

Add es to nouns ending in ch, sh, s, x, and z.<br>Example: church churches Example: church

aches balloons boxes brushes chairs cameos chiefs churches cupfuls glasses lawyers lunches monkeys pictures poets radishes radios taxes topazes turkeys

/mm,

#### Novice 4

The neutral vowel with r sound which usually appears in the unstressed syllable can be spelled or, er, or ar.<br>Examples: color tiger sugar

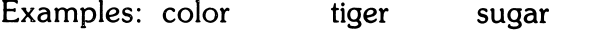

anchor cellar color dollar flower grammar harbor humor hunter laughter owner polar razor shoulder soccer sugar supper teacher tiger

weather

Novice 5

The ir sound can be spelled ear, eer, ier, or ere.

 $\bar{L}$  is a  $\bar{L}$ 

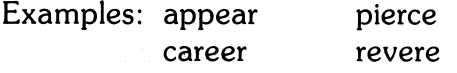

bier brigadier giori<br>S career cereal cheerleader disappear dreary earache fearful merely pierce pioneer query and revere serial serious shears sphere tier veneer
#### Novice 6 Novice 7

area dropped eager entirely fashion guilty heroes hunger hungry laborer lengthen luxury material method oppose perceive practice regard sentence since

amount attempt beautiful carrier council dealt device disgust escape except heroic listener minutes paid really sense stepped stories woman writing

**1** 

V

### Novice 8 Novice 9

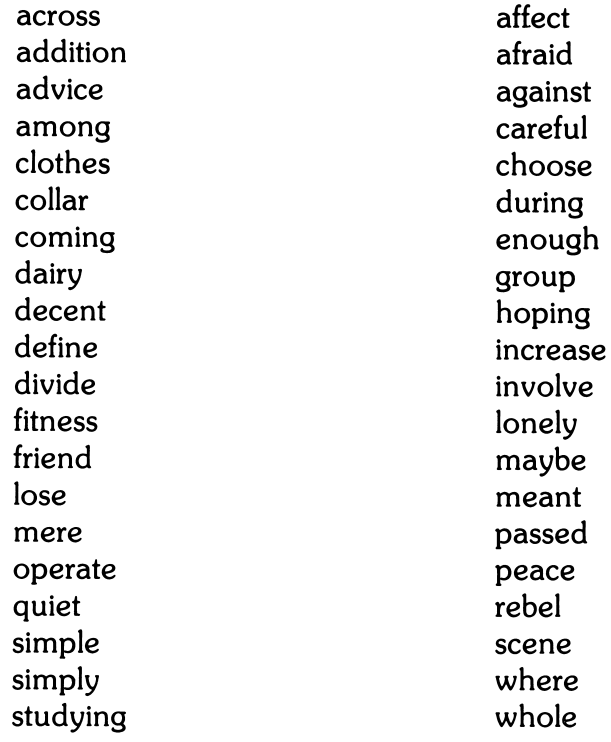

### Novice 10

allowed already bargain boundary certainly cruelty different disease divine easily exercise further immense m a g a z i n e ^ ^ m e dicine naturally opposite phase response source

When a word ends in silent e, drop the e before adding a suffix.

Examples: arrive arrival<br>become becom

becoming

accuse accusing argue argument arrive arrival become becoming continue continuous desirable desirability encourage encouraging movable notice noticing shining value valuable

Pronouncing words carefully will help you to spell them correctly. Be sure not to add or omit sounds.

 $\sim$   $\sim$ 

curious curiosity disaster disastrous enter entering entrance explain explanation hinder hindrance pronounce<br>speak s p e a k " " " " \* speech though thought thorough threw through throughout

Pronouncing words carefully will help you to spell them cor rectly. Be sure not to add or omit sounds. For example, athlete has 2 syllables, not 3.

athlete athletics column columnist drown drowned drowning govern government grieve grievous lighten lightning pamphlet particular particularly rhythm rhythmic strict strictly

The oi sound can be spelled oi, as in poison or oy, as in voyage.

anoint appoint avoid boycott decoy embroidery employer exploit loiter loyal moisten  $\blacksquare$  $\bullet$  ilcloth  $\bullet$  is a set of the set of the set of the set of the set of the set of the set of the set of the set of the set of the set of the set of the set of the set of the set of the set of the set of the set of the oyster pointless poise poison rejoice royalty void voyage

When a word ends with silent e, keep the e if the suffix begins with a consonant.

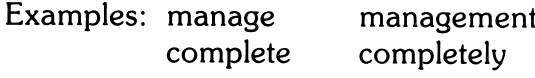

acute acutely arrange arrangement careless complete completely extreme extremely hopeless immediate immediately likely likeness manage management sincere sincerely safety usefulness

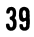

### Intermediate 7

applying cabbage certain decision effect interest losing possible prepare pursue receiving separation similar stretch stubborn themselves together treasurer useless worked

advisor annual calendar cyclone despair everybody generally loose necessary opinion personal practical principal principle realize religion remember satire sponsor strength

**1** 

### Intermediate 8 Intermediate 9

apartment apology barbecue category dining expense fiery greenish library occasion opponent original permanent pertain playwright presence relative resources roommate useful

jmmm^

acquire alcohol amateur desperate develop discuss fascinate favorite forward fulfill genius ideally knowledge license medical potato prisoner represent several therefore

### Intermediate 10 ^

awkward cemetery commission conscience definite embarrass laboratory marriage misspell occurred persuade recognize restaurant<br>schedule schedule  $\qquad \qquad \qquad \qquad$ sergeant straight terrific unusual villain women

Use i before e, except after c. Examples: achieve quotient receive

achieve belief believe brief chief deceive fiendish fierce hygiene mischief niece piece quotient receive relieve shield shriek siege sieve yield

/\*\*^\

There are exceptions to the **i before e** rule.<br>Examples: leisure neither Examples: leisure Use ei when the word has a long a sound.<br>Examples: weight freight Examples: weight

*Property districts* 

beige either foreign freight height heir heirloom leisure  $\blacksquare$ n eigh $\blacksquare$ neighbor neither protein seize seizure sleigh veil vein weigh weight weird

When final y is preceded by a consonant, change the y to i before adding a suffix, except when the suffix begins with i.

Examples: carry carried carrying

accompany accompanying accompanied busy business carry carried carrying company companies enemy enemies family families lively livelier livelihood satisfy satisfied satisfying

Most words that end with the **seed** sound, are spelled **cede**.<br>Examples: recede concede Examples: recede conced<br>Exceptions: proceed exceed Exceptions: proceed exceed succeed

 $\sum_{i=1}^n \alpha_i \alpha_i = \alpha_i$ 

accede access accessory antecedent cede concede concession exceed excess intercede precede and the contract of  $\mathcal{L}$  is a set of  $\mathcal{L}$ procedure proceed procession recede recession secede succeed success supersede

The neutral vowel with r sound which usually appears in an unstressed syllable can be spelled ar, er, ir, or, or ur.

Agusti

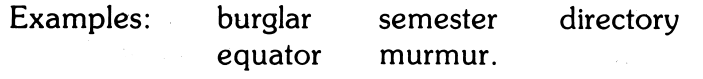

bachelor burglar calculator carburetor directory and equator foreigner governor murmur muscular passenger percolator predecessor prosecutor radiator refrigerator scholar semester singular vinegar

 $\sqrt{m}$ 

## bureau alumni<br>chocolate approa committee beginning disappoint confusion confusion confusion of the confusion of the confusion of the confusion of the confusion of the confusion of the confusion of the confusion of the confusion of the confusion of the confusion of the conf fascinating<br>loneliness mischievous entertain<br>mortgage excellence mortgage<br>parallel parallel fantasy<br>privilege states are general privilege generally<br>probably happiness probably happiness recommend industry<br>sandwich intellect intellect secretary literary literary<br>stationery morale stationery<br>surprise

vegetable<br>whether

### Advanced 6 Advanced 7

chocolate approaches<br>committee and the beginning challenge<br>confusion discussion<br>entertain physical<br>ridicule tragedy ridicule<br>vegetable sherbet suppose

 $\sim$  )

 $\sim$ 

#### Advanced 8 Advanced 9

aluminum aggravate<br>
appropriate appropriate anticipate appropriate anticipate attitude beauteous behavior commercial cigarette devastation concentrate<br>counselor destruction<br>dilemma dilemma imagination<br>disquise likelihood disguise likelihood<br>familiar narrative ignorant<br>indefinite mathematics<br>morally pheasant<br>simile simile shepherd<br>summary sophomo tomorrow

s^m\*\

condemn equipment<br>fallacy narrative<br>obstacle peculiar<br>prestige ridiculous<br>sacrifice sophomore<br>symbol

abscess arguing author bankruptcy candidate changeable conferring descent describe elementary genealogy momentum pageant personnel profession quantity repetition syllable technique transferred

^mwmm^

/^""N

The  $k$  and  $g$  sounds are usually followed by the ant ending, as in elegant.

The s and j sounds are usually followed by the ent ending, as in magnificent.

abundant agreement consistent convenient descendant document dominant efficient elegant employment expectant important independent pleasant magnificent persistent prevalent prominent significant warrant

The **k** and **g** sounds are usually followed by the **ance** ending, as in significance. The s and j sounds are usually followed by the ence ending, as in adolescence.

,  $\rightarrow$ 

absence acquaintance adolescence ambulance annoyance appearance attendance audience conference e vidence de la component de la component de la component de la component de la component de la component de l  $\blacksquare$ existence  $\blacksquare$ experience guidance ignorance intelligence interference remembrance residence resistance significance

The sh sound can be spelled with ti, ci, or si. Examples: reception conscious expansion

abbreviation ambition artificial beneficial conscious crucial description dietitian distinction exemption expansion<br>facial gracious musician precious reception spacious spatial substantial vicious

Double the final consonant when adding a suffix if the word has only one syllable or the last syllable is accented.<br>Examples: quitting referring

Examples: quitting

acquittal admittance allotted beginner benefited controlled difference equipped gladden happened listening occurrence offered omitted preferred quitting referring revealing spurring swimming

When using the prefixes dis and un, do not change the spelling of the root word.

is S

 $\mathcal{O}(\sqrt{2})$ 

 $\mathcal{C}_{\mathbf{q},\mathbf{r},\mathbf{r}}$ 

 $\sim 10^{-10}$  M

disability disagree disapprove disarray discourage dishonor disillusion disqualify dissimilar dissatisfied uncommon unconscious unearned unequaled unguarded unknown unmoved unnamed unnatural unnecessary

#### aggressive analysis atheist basically capitalism communist contemporary defensible divisible efficiency friendliness incidentally interrupt mechanics nutrient political propaganda satellite suspense vacuum

#### Champion 6 Champion 7

asterisk astronaut brilliance competition criticism emphasize exhaustion financier guarantee influential maneuver mysterious organization philosophy reminisce stability sufficient temperament theory varies

Champion 8 Champion 9<br>accelerate abundar accelerate abundance<br>alleged accidentally association adolescent<br>compatible assassin compatible assassin<br>credible assassin<br>colonel credible<br>criticize discipline elicit eliminate eliminate eliminate eliminate eliminate eliminate eliminate eliminate eliminate eli<br>Eliminate eliminate eliminate eliminate eliminate eliminate eliminate eliminate eliminate eliminate eliminate eliminate<br>evidently evidently hypocrisy<br>
financial imaginary financial imaginary<br>gaiety initiative initiative humorous<br>ingredient ingredient possession<br>jealousy predomina manufacture prophecy<br>
numerous sociology numerous sociology

crocheting<br>elicit initiative<br>occurring predominant<br>prophecy optimism succession<br>sarcastic synonymous subtle undoubtedly<br>various substitutions unusually unusually

alleviate approximate catechism competitor diligence forcible fundamental hospitalized ingenious laboriously melancholy paralyzed politician psychology sabotage suppress tendency tremendous ubiquitous vengeance

 $\overline{\phantom{a}}$ 

The k and g sounds are usually followed by the ant ending. Example: extravagant The s and j sounds are usually followed by the ent ending.<br>Example: negligent

Example:

arrogant assistant brilliant competent compliant confident defiant dependent diligent divergent excellent extravagant fluorescent indulgent insistent intelligent negligent tolerant turbulent violent

The **k** and **g** sounds are usually followed by the **ance** ending.<br>Example: elegance The s and j sounds are usually followed by the ence ending. Example: innocence

abstinence alliance appliance assurance clearance compliance consequence disturbance elegance endurance inference influence innocence insurance maintenance nuisance performance preference reference reliance

The **able** suffix is used more often than the **ible** suffix. The **s** and **j** sounds are usually followed by the **ible** suffix.<br>Examples: legible accessible Examples: legible

acceptable accessible admirable admissible available contemptible convertible digestible disposable excitable incredible inevitable irresistible irritable legible permissible plausible responsible susceptible

#### Grand Master 4 Grand Master 5

aesthetic admission<br>baroque advertising baroque advertising<br>bellicose auxiliary cryptic cryptic clientele<br>
clientele<br>
compara hemorrhage experiments<br>nemesis fictitious nemesis<br>ostracize panacea medieval panache primitive primitive primitive primitive primitive primitive primitive primitive primitive pr<br>Primitive primitive primitive primitive primitive primitive primitive primitive primitive primitive primitive<br>Primitive p paradigm<br>physics psychiatry<br>separate subpoena scissors synonym<br>verbatim

 $\overline{\phantom{a}}$ 

/"™^m»v

r«\*\*\*eW

acquiesce accommodate<br>aesthetic accommodate<br>admission curriculum comparative environment<br>exaggerate euphemism exaggerate hysterical<br>medieval recipient<br>rheumatism saccharin<br>scissors sovereign

### Grand Master 6 Grand Master 7

advantageous allegiance abalone<br>apparatus alligator apparatus alligator alligator<br>authority armadillo authority armadillo<br>
armadillo<br>
conqueror avocado conqueror<br>cylinder excitement<br>exhilarated exhilarated desperado<br>harass enchilada hypocrite filibuster<br>hypothesis querrilla hypothesis guerrilla leisurely hacienda noticeable<br>oblique paralysis pueble<br>paralysis pueble pueble pueble<br>sierra persuasive sierra<br>
phenomenon stevedore phenomenon stevedo<br>
phenomenon stevedo<br>
raspberry tapioca raspberry tapioca<br>spontaneous tobacco spontaneous

accumulate Words of Spanish origin.

barracuda<br>cafeteria enchilada<br>filibuster palomino<br>pueblo tortilla vigilante

### Grand Master 8 Grand Master 9

bologna aperitif broccoli bizarre campaign bouffant corridor dilettante burlesque<br>espresso champagr espresso champagne<br>fettucine chignon fettucine chignon<br>fiasco connoisse ghetto croissant<br>imbroglio decolleta incognito<br>influenza intrigue<br>lasagna lasagna parliament<br>
parliament<br>
parliament<br>
parliament<br>
parliament<br>
parliament minestrone peignoir<br>miniature quiche mozzarella roux picturesque syndicate<br>scenario statisman scenario<br>spaghetti

Words of Italian origin. Words of French origin.

connoisseur decolletage<br>julienne mayonnaise<br>mousse vichyssoise

V

 $\overline{\phantom{a}}$ 

aberration abysmal adjudicate anathema auspicious corroborate diaphragm extraneous facsimile ingenuous ingratiate inveigle narcissistic obsequious perspicacity rambunctious resuscitate subterranean supercilious tortuous

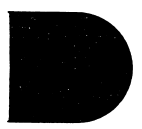

Davidson & Associates, Inc. 6069 Groveoak Place, #12 Rancho Palos Verdes, CA 90274 (213) 373-0971, (213) 373-9473 (800) 556-6141 Outside California

#### ORDER FORM

Davidson.

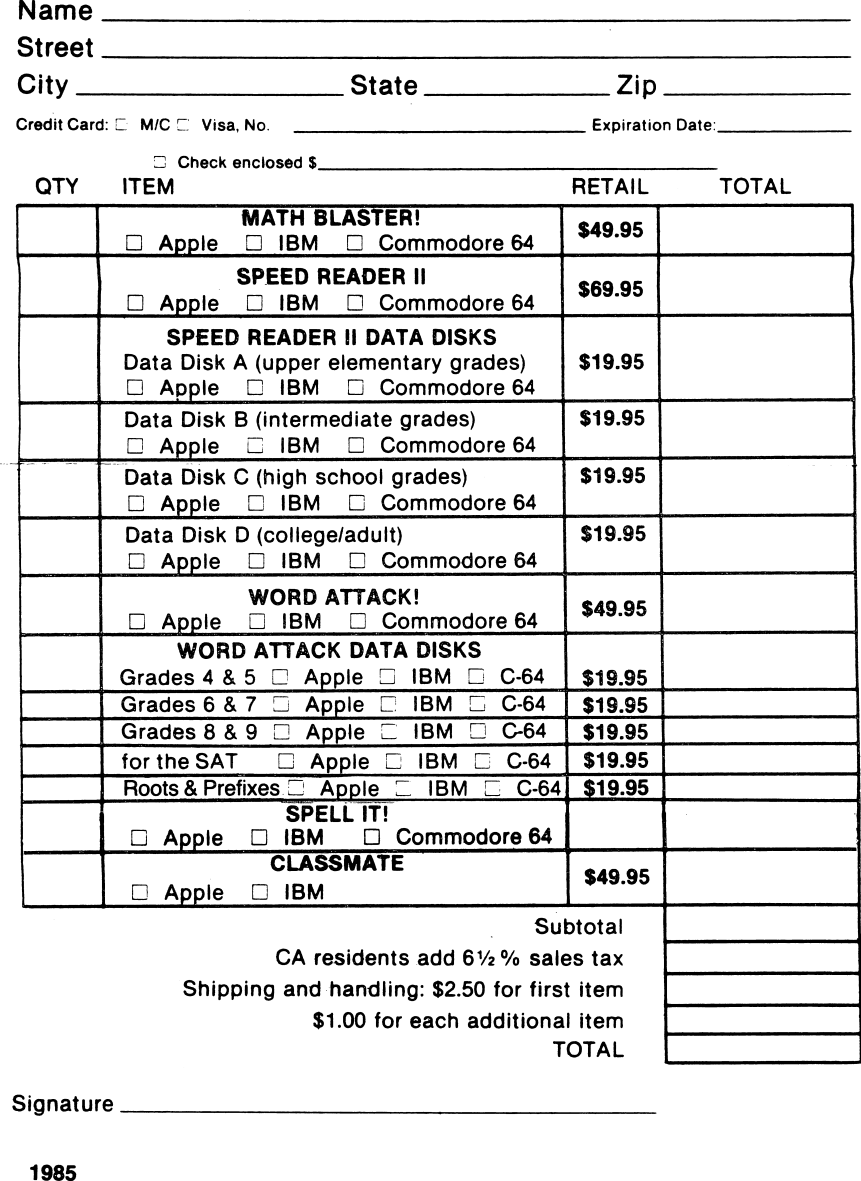

## **Educational Software That Works.**

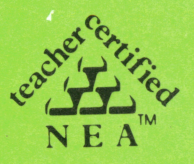

OBJECTIVE: to review the spelling rules and provide a format for learning to spell new words in an interesting and exciting way.

LEVEL: age 10 to adult

CONTENTS: 2 disks and a manual

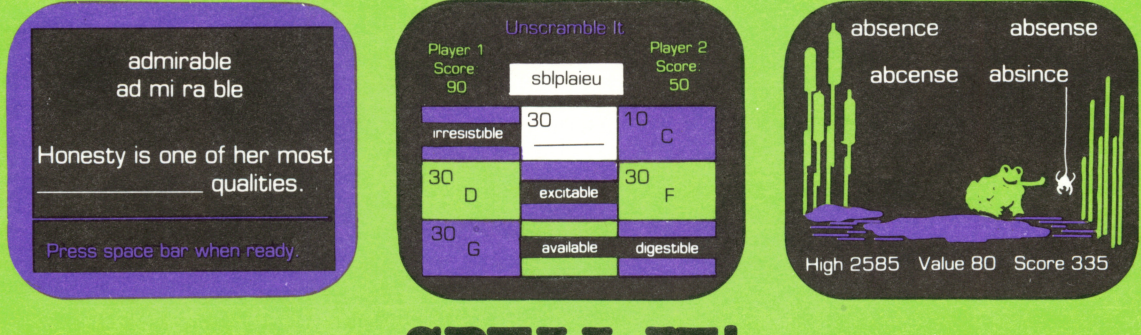

# SPELL IT!<br>by Janice G. Davidson, Ph.D and Richard K. Eckert, Jr.

- Master 1000 of the most frequently misspelled words with four separate learning activities.
- Learn spelling rules to improve spelling skills.
- Reinforce correct spelling as you use the words in sentences.
- Challenge your skills by distinguishing correctly spelled words from misspelled ones.
- Test your progress as you advance from one level to another.
- Help the SPELL IT Frog gobble up correctly spelled words in a captivating arcade game.
- Add your own spelling words with an easy-to-use editor.

SPELL IT was designed by educational specialists. Extensive classroom testing has found it to be highly effective in improving spelling skills.

> Davidson & Associates, Inc. 6069 Groveoak Place #12. Rancho Palos Verdes, CA 90274 (213) 373-9473 (800) 566-6141 Outside California

Davidson.